# **Capture One**

# THE PROFESSIONAL CHOICE IN IMAGING SOFTWARE

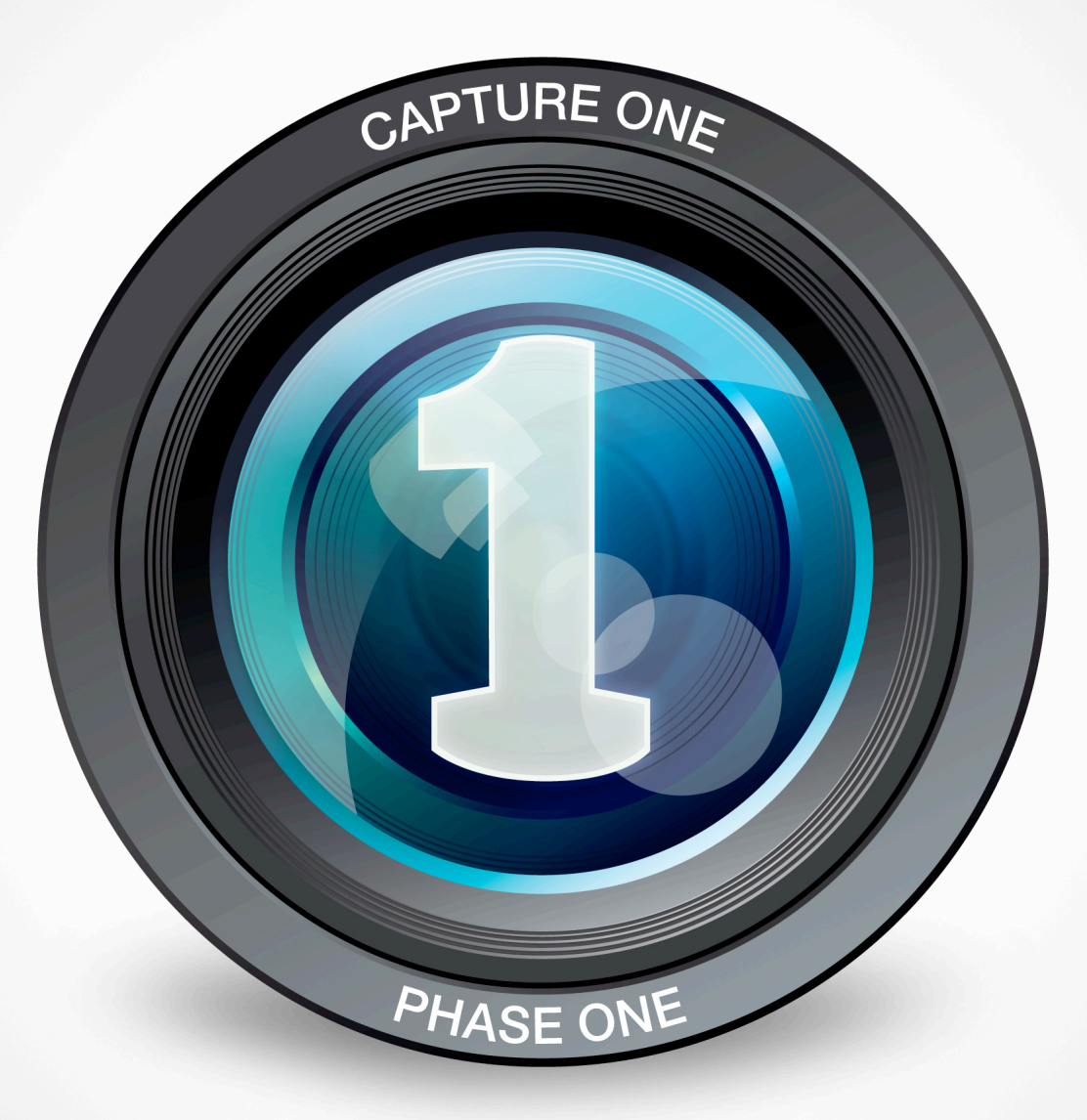

Release Notes

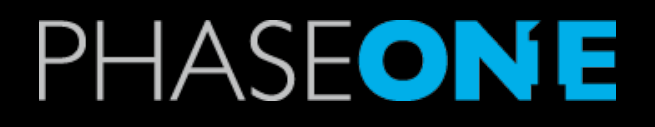

# *Capture One 7.1 Release Notes*

Capture One 7 is a raw converter and workflow software which enables photographers to reduce the time and effort required to deliver stunning ready-to-use images with excellent color and detail.

Capture One 7 is designed to create the best image quality on the market and holds a series of easy-to-use tools created to match the professional photographer's daily workflow.

Capture One 7 is made by Phase One, the World's leading manufacturer of high-end digital camera systems, in collaboration with the World's leading professional photographers.

Capture One 7 comes in three versions: Pro, DB and Express.

# *Highlights,* **version** *7.1*

This release provides new features, improvements and bug fixes.

#### **Express version**

This release introduces an Express version of Capture One that has a scaled down but still very powerful feature set, in particular for those not shooting tethered. The Express version supports the use of a single catalog, but allows older Express libraries to be migrated and sessions to be imported.

#### **Features**

• Import of sessions into catalogs. A session will be imported as a project.

#### **Bug fixes**

- Improved support for tethering with Canon on OS X 10.8.x and Mac OS X 10.7.5.
- Fixed a memory leak on Windows.
- Fixed some issues with sessions on Mac.
- Fixed an issue with setting WB on digital backs from the software on Mac.
- Fixed a number of issues with sorting on Mac.
- Fixed an issue with reordering of local adjustments layers on Mac.
- Fixed a number of other issues on both Mac and Windows.

# *System requirements*

Capture One 7.1 may run on other and older equipment than what's listed below but to ensure the best possible results we recommend that your computer conforms to the following specifications:

#### **Microsoft® Windows® minimum requirements**

- Intel Core 2<sup>TM</sup> Duo or better.
- 4 GB of RAM
- 10 GB of free hard disk space
- Calibrated color monitor with 1280 x 800, 24 bit resolution at 96dpi screen ruling
- Windows Vista® SP2 64bit, Windows 7<sup>®</sup> SP1 64bit, Windows 8<sup>®</sup> 64bit
- Microsoft® .NET Framework version 4.0 (will be installed if not present)
- A PDF reader is needed to read the Release Notes
- Flash is required to view the intro video
- An Internet connection when activating Capture One

#### **Apple® Macintosh® minimum requirements**

- Intel Core  $2^{TM}$  Duo or better.
- 4 GB of RAM
- 10 GB of free hard disk space
- Calibrated color monitor with 1280 x 800, 24 bit resolution at 96dpi screen ruling
- OS X 10.8.2, Mac OS X 10.7.5, Mac OS X 10.6.8 or later
- Flash is required to view the intro video
- An Internet connection when activating Capture One

#### **Recommended system requirements**

Working with high resolution camera systems, doing certain types of adjustments or doing many things simultaneously may put too much pressure on a minimum requirements system to work properly. In such cases and to optimize performance, please follow the recommendations below:

- Use processors with multiple cores, e.g. Intel Core  $i^{\text{TM}}$  or better
- Have 16 GB of RAM or more
- Leave plenty of hard disk space free for your images
- A fast hard disk e.g. a Solid State Disk (SSD)
- A fast Graphics card from NVIDIA or AMD, e.g. AMD Radeon 5870, NVIDIA GTX 680 or Quadro K5000, with updated drivers and a minimum of 2GB RAM

# *Installation*

Capture One 7.1 is compatible with previous 6.x, 5.x and 4.x versions.

If you upgrade from any Capture One 6, Capture One 5 or Capture One 4 version the settings will be migrated. If you upgrade from any version of Capture One 3, the original settings cannot be reused.

If you want to keep your existing versions of Capture One 4, Capture One 5 or Capture One 6 you can install this newer version of Capture One 7 in a different location. However, it is generally recommended that you only install one version of Capture One.

#### **Install on Windows**

Capture One includes an easy-to-use installer that will install all the software you need to run the application on a Windows based computer.

To install the software, please follow the procedure below:

- 1. Load the Capture One CD, or download the application from the Phase One website: http://www.phaseone.com
- 2. Run the executable software install file.
- 3. Read and accept the license agreement when presented.
- 4. Follow the on-screen instructions to complete the installation.

#### **Install on OS X**

Capture One includes an easy-to-use installer that will install all the software necessary to run the application on OS X.

To install the software, please follow the procedure below:

- 1. Load the Capture One CD, or download the application from the Phase One website: http://www.phaseone.com
- 2. Open the Capture One disk image.
- 3. Read and accept the license agreement when presented.
- 4. Drag the Capture One icon to the Applications folder.
- 5. Start the Capture One application from your Applications folder.

In addition Leaf and Mamiya DM Back users should install specific Leaf drivers before connecting their back by selecting Install Leaf Drivers from the Capture One menu in the application. We recommend that you Quit Capture One and restart the computer after the installation.

# *RAW file support*

#### **Capture One 7.1 DB supports RAW files from the following digital backs/cameras:**

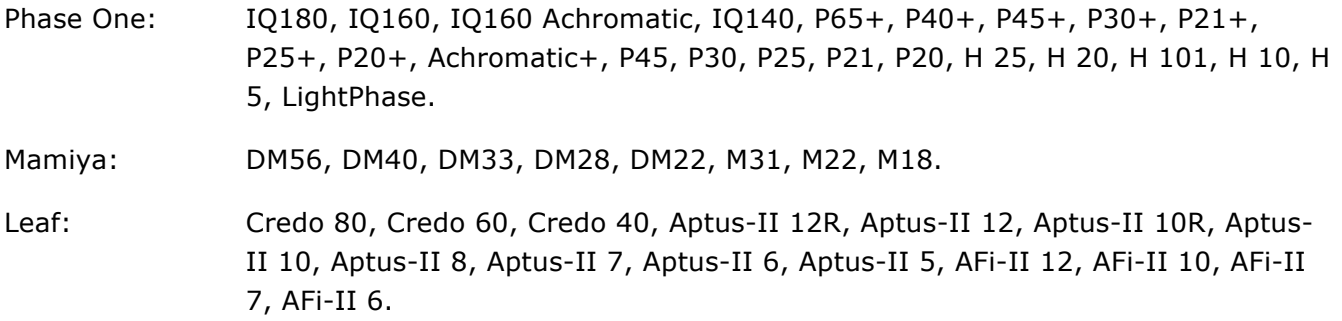

### **Additionally Capture One 7.1 Pro and Express support RAW files from the following digital backs/cameras:**

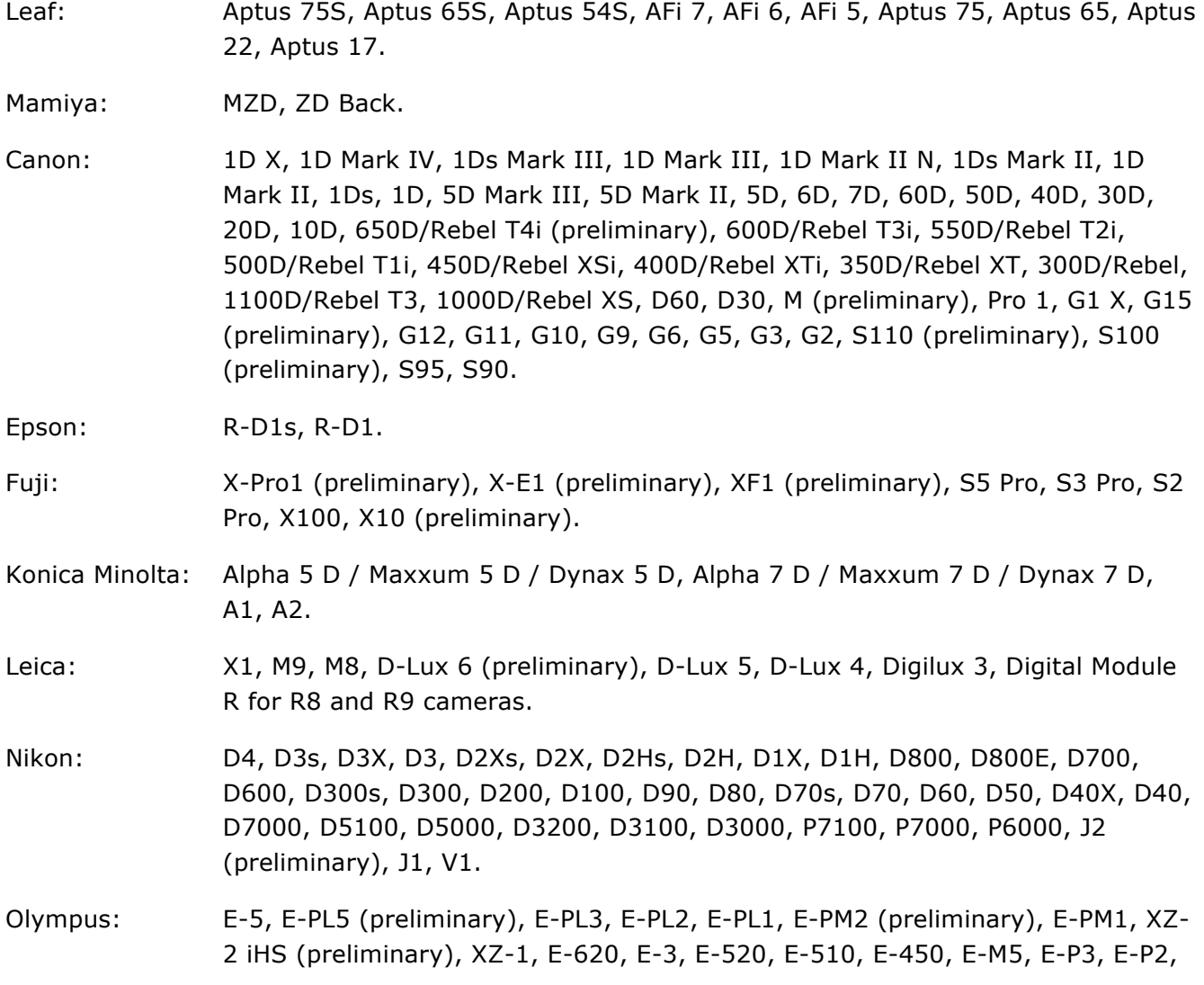

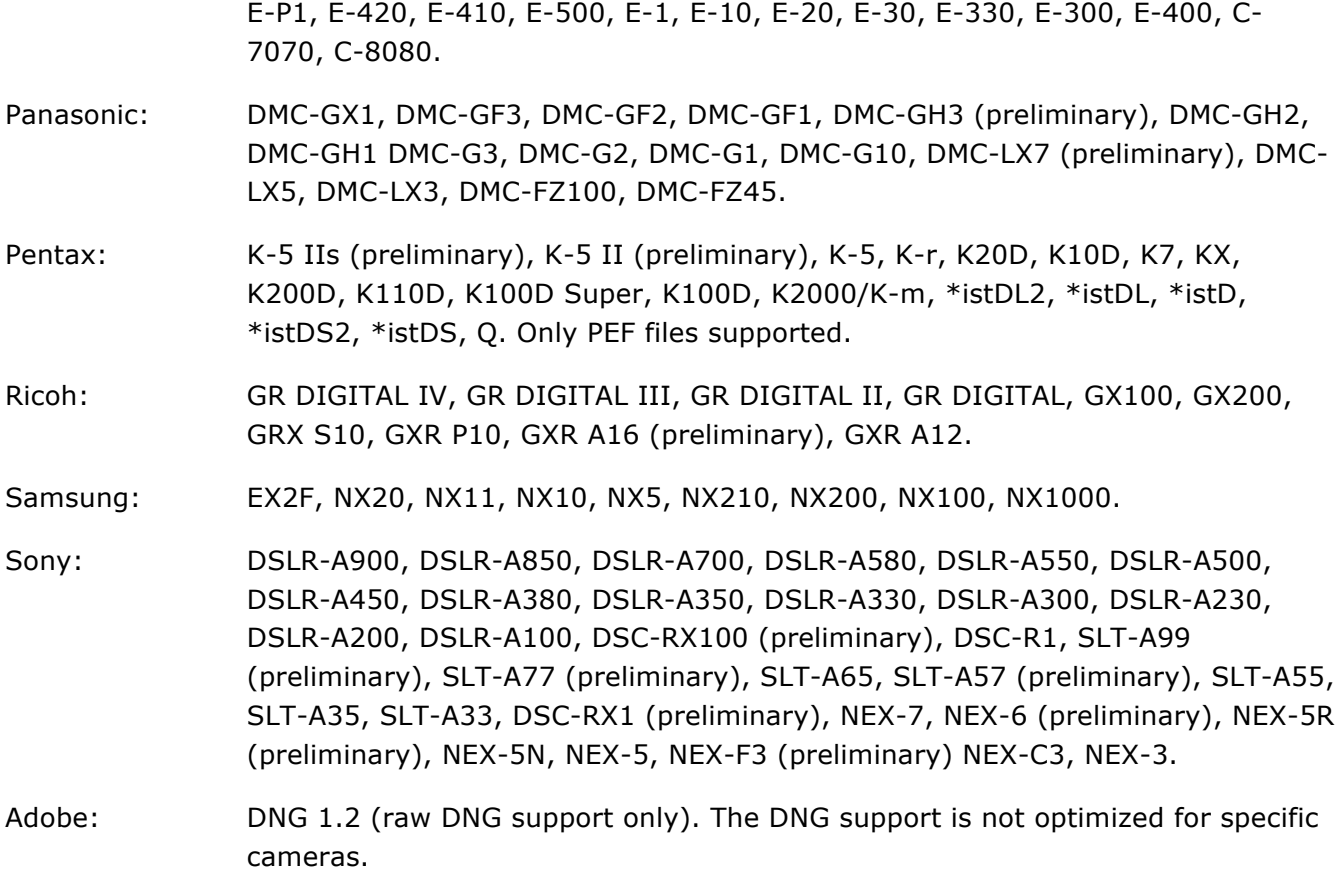

# *Tethered camera support*

#### **Capture One 7.1 DB has tethered support for the following digital backs/cameras:**

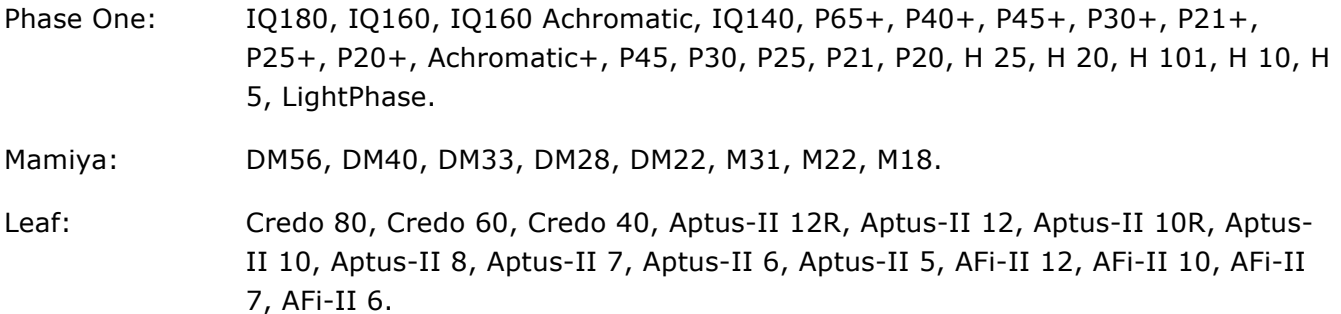

#### **Additionally Capture One 7.1 Pro has tethered support for the following cameras:**

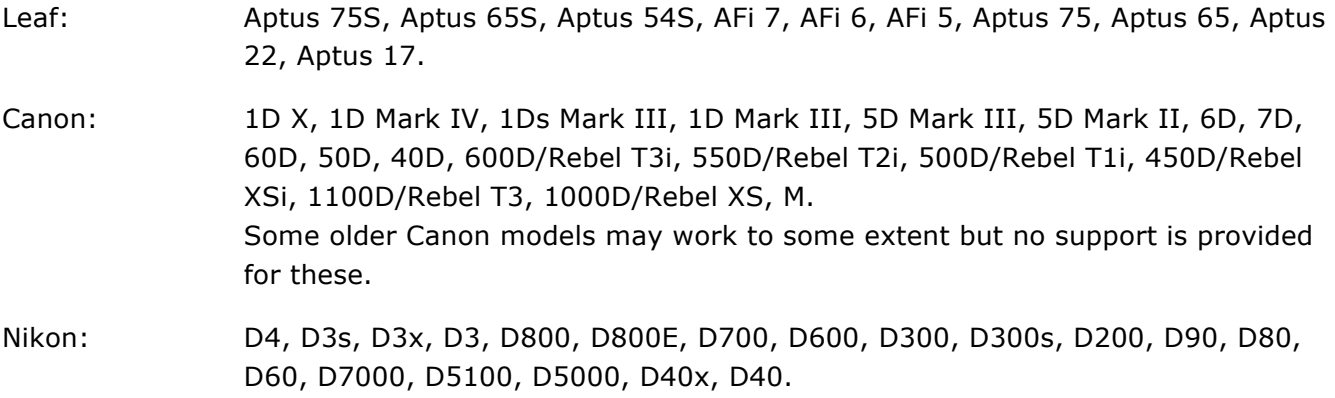

The extent of tethered support will vary depending on the back/camera connected. Live View may not be supported for all cameras.

# *Lens support*

#### **Capture One 7.1 DB provides profiles for the following lenses:**

- Phase One: Digital AF 28mm f/4.5 Aspherical, Digital AF 35mm f/3.5, Digital AF 45mm f/2.8, Digital AF 80mm f/2.8, Digital AF 120mm f/4 Macro, Digital AF 150mm f/2.8 IF, Digital Zoom AF 75-150mm f/4.5, 45mm TS f/3.5.
- Schneider Kreuznach: LS 28mm f/4.5 Aspherical, LS 55mm f/2.8, LS 80mm f/2.8, LS 110mm f/2.8, LS 150mm f/3.5, LS 240mm f/4.5.
- Mamiya: Sekor AF 28mm f/4.5 Aspherical D, AF 35mm f/3.5, AF 45mm f/2.8, Sekor AF 80mm f/2.8 D, Sekor LS 55mm f/2.8 D, Sekor LS 80mm f/2.8 D, Sekor LS 110mm f/2.8 D, Sekor LS 150mm f/3.5.
- Carl Zeiss (Hasselblad V): Distagon T\* 4/40 IF CFE, Distagon T\* 3.5/60 CF, Distagon T\* 2.8/80 CF, Makro-Planar T\* 4/120 CFE.
- Carl Zeiss (Contax 645): Distagon T\* 3.5/35, Distagon T\* 2.8/45, Distagon T\* 3.5/55, Planar T\* 2/80, Apo-Makro-Planar T\* 4/120, Sonnar T\* 2.8/140, Sonnar T\* 4/210.
- Hasselblad: HC 3.5-4.5/50-110, HCD 4/28, HC 3.5/35, HC 2.8/80, HC 2.2/100, HC 4/120, HC 3.2/150.

#### **Additionally Capture One 7.1 Pro and Express provide profiles for the following lenses:**

- Canon: EF 16-35mm f/2.8L II USM, EF 17-40mm f/4L USM, EF 24-70mm f/2.8L USM, EF 24-70mm f/2.8L II USM, EF 24-105mm f/4L IS USM, EF 70-200mm f/2.8L IS USM, EF 70-200mm f/4 L IS USM, EF 100-400mm f/4.5-5.6L IS USM, EF 24mm f/1.4L II USM, EF 50mm f/1.2L USM, EF 50mm f/1.4 USM, EF 50mm f/1.8 II, EF 85mm f/1.8 USM, EF 85mm f/1.2L II USM, EF 100mm f/2.8L Macro IS USM, EF 135mm f/2L USM, EF-S 17-85mm f/4-5.6 IS USM, EF-S 10-22mm f/3.5-4.5 USM, EF-S 17-55mm f/2.8 IS USM, EF-S 18-55mm f/3.5-5.6 IS.
- Nikon: AF-S NIKKOR 14-24mm f/2.8G ED, AF-S NIKKOR 16-35mm f/4G ED VR, AF-S DX NIKKOR 16-85mm f/3.5-5.6G ED VR, AF-S DX Zoom-Nikkor 17-55mm f/2.8G IF-ED, AF-S DX NIKKOR 18-105mm f/3.5-5.6G ED VR, AF-S DX NIKKOR 18-200mm f/3.5-5.6G ED VR, AF-S DX NIKKOR 18-300mm f/3.5-5.6G ED VR, AF-S NIKKOR 24-70mm f/2.8G ED, AF-S NIKKOR 24-85mm f/3.5-4.5G ED, AF-S NIKKOR 24-120mm f/4G ED VR, AF-S NIKKOR 70-200mm f/2.8G ED VR, AF-S NIKKOR 70-200mm f/2.8G ED VR II, AF-S NIKKOR 35mm f/1.4G, AF-S DX NIKKOR 35mm f/1.8G, AF-S NIKKOR 50mm f/1.4G, AF Nikkor 50mm f/1.8D, AF-S NIKKOR 50mm f/1.8G, AF-S NIKKOR 85mm f/1.4G, AF-S NIKKOR 85mm f/1.8G, AF-S VR Micro-Nikkor 105mm f/2.8G IF-ED.
- Pentax: smc PENTAX DA 18-55mm F3.5-5.6 AL WR, smc PENTAX FA 31mm F1.8 Limited
- Sigma (Canon EF): 30mm F1.4 EX DC HSM, 50mm F1.4 EX DG HSM, 85mm F1.4 EX DG HSM, 105mm F2.8 EX DG OS HSM Macro, 150mm F2.8 EX DG OS HSM APO Macro, 10-20mm F3.5 EX DC HSM, 18-200mm F3.5-6.3 II DC OS HSM, 24-70mm F2.8 IF EX DG HSM, APO 50-150mm F2.8 EX DC OS HSM, APO 70-200mm F2.8 EX DG OS HSM, 120-400mm F4.5-5.6 DG APO OS HSM, 150-500mm F5-6.3 APO DG OS HSM.
- Sigma (Nikon F): 70mm F2.8 EX DG Macro, 70-300mm F4-5.6 DG OS, 120-300mm F2.8 EX DG OS APO HSM.
- Sigma (Sony E): 30mm F2.8 EX DN.
- Sony: E 18-55mm f/3.5-5.6 OSS (SEL1855)
- Fixed lens cameras: Olympus XZ-1, Canon PowerShot G1 X, Canon PowerShot G12, Fujifilm FinePix X100

# *Recommendations and limitations*

#### **All users**

• When you have disconnected a camera do not reconnect a camera until the Camera tool status changes to "No Camera Attached".

#### **DSLR users**

- For Canon 5D, 20D and 350D/Rebel XT: Set the camera's communication setting to PC connection or Normal to enable remote capture. Do not use the Print/PTP or PTP setting.
- Connecting some Canon cameras to the computer after launching Capture One might result in tethered capture being unavailable. If you experience this, connect the camera to the computer prior to launching Capture One.
- Processing/export to DNG is not supported for Fujii X-Trans files.

#### **Back users**

- For tethered shooting with Phase One digital backs make sure that your system can either supply at least 10W power via Firewire (more than most laptops can supply) or make sure to activate the "Force Battery" setting on the back. Use the 4.5m Phase One Firewire cable.
- For tethered shooting with Leaf and Mamiya DM digital backs make sure that your system can supply at least 12W power via Firewire (more than most laptops can supply). Use a Leaf or Mamiya Firewire cable.
- Do not open the shutter on the camera prior to opening the Live View window. Doing so will generate errors on the digital back after closing the Live View window. The recommended procedure for using Live View is to first open the Live View window, then open the shutter on the camera, use Live View as desired, when done, close the shutter on the camera, and close the Live View window.
- For Leaf Backs and Mamiya DM systems, the camera body must be selected in preferences before connecting the back.
- For Leaf Backs and Mamiya DM systems, in the case of a communication error during firmware upload, please wait 10 minutes before disconnecting the FireWire cable.
- Leaf Aptus II 8 only works with black and white live view.
- Focus controls for iXR and iXA cameras are only supported by IQ and Credo backs.

# *Known issues*

Below you will find a list of known issues for Capture One 7.1 at the time of shipping.

#### **All users**

- Browsing folders containing unsupported image files may affect application performance.
- Previews from earlier versions of Capture One may be updated. In some cases, this can affect the application performance the first time images are viewed in this version of Capture One.
- Using e.g. a US laptop keyboard it might be preferable to change some of the standard keyboard shortcuts.

#### **Mac users**

- Certain versions (e.g. 2.4) of the Logitech Control Center may conflict with the tethered capture functionality of Capture One. We strongly recommend upgrading to the latest version of the Logitech Control Center.
- It is only possible to show the Capture One toolbar in "Icon Only" mode.
- Continuous tethered capturing may become unstable on Mac OS X 10.7 or OS X 10.8 during continued use. Restarting Capture One periodically is recommended as a possible workaround.

#### **Windows users**

- Windows drivers are required for some older models of Canon DSLR cameras to be able to shoot tethered. These drivers are available from Canon's web site.
- If you have Bonjour 2.0.3 installed you may experience problems with Capture Pilot. Bonjour 2.0.2 (shipping with Capture One 6.) and 2.0.4 (shipped with iTunes) have been tested to work with Capture Pilot. To check the version number of Bonjour, go to 'Control Panel' and select 'Programs and Features' ('Add/Remove Programs' on WinXP).
- Nikon D80 and Nikon D200 will not tether on Windows 7 and 8.

# *Troubleshooting and support*

For troubleshooting assistance and support please refer to our on-line resources at: http://www.phaseone.com/support

# *Trademarks*

Capture One and Phase One are registered trademarks of Phase One A/S in the European Union and other countries. All other trademarks are the property of their respective owners.